# **Abschnittsweise-aw-Wert-Betrachtung in der Lüftungslogger-Excelmappe 2.1.2018**

**Die Betrachtung des aw-Wertes hat für Schimmelexperten eine große Bedeutung. Wenn über mehrere Tage ein Grenzwert für mehrere Stunden pro Tag überschritten wird, ist das Schimmelwachstum vorprogrammiert.** 

**Die Lüftungslogger-Excelmappe hat jetzt mit Version "2018-3" eine Weiterentwicklung erfahren, die eine solche detaillierte Betrachtung des aw-Wert-Verlaufes ermöglicht.** 

**Hier stelle ich einige Details vor.** 

**Mit Änderungen, Korrekturen und Weiterentwicklungen muss gerechnet werden. Deshalb bitte immer die neuste Version verwenden!**

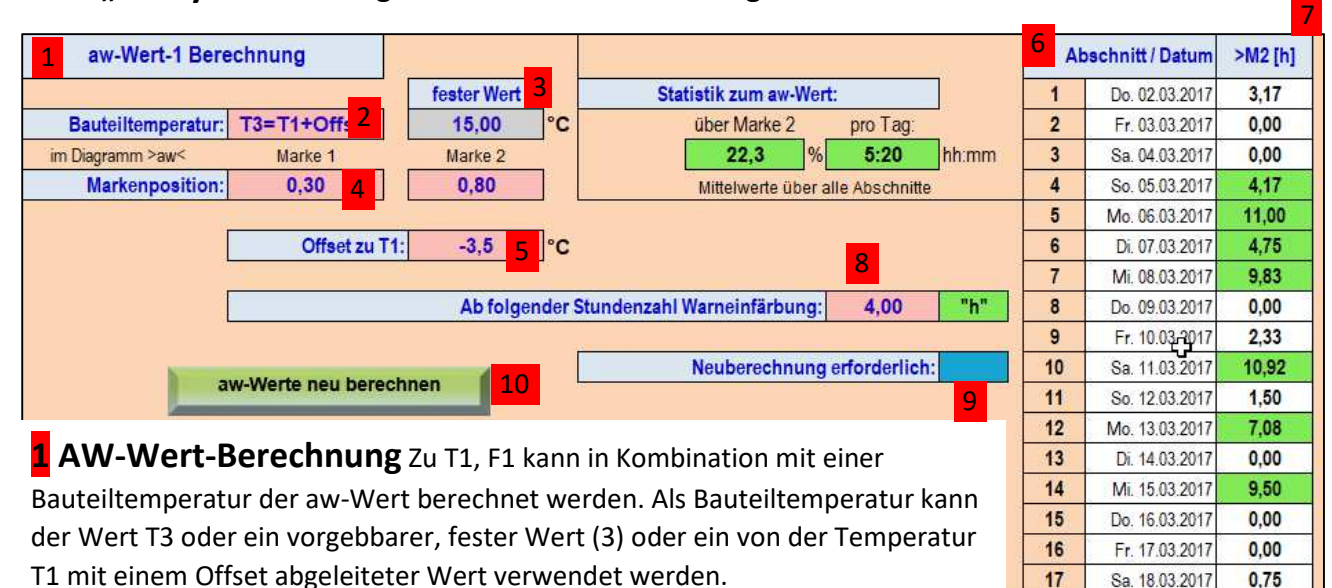

**Blatt "Analyse" Erklärungen an Hand der roten Bezugszeichen**

Die Häufigkeit der aw-Werte wird in einem Diagramm auf dem Blatt "aw" wiedergegeben. Sie lässt Aussagen zur Schimmelwahrscheinlichkeit zu.

Das Diagramm enthält am unteren Rand zwei Marken, deren Position auf der waagerechten Achse hier frei gewählt werden kann.

Außerdem werden die vorkommenden Werte statistisch bezogen auf den Wert der Marke 2 ausgewertet. Das Ergebnis wird hier und auch im Diagramm "aw" angezeigt.

In einer Tabelle wird abschnittsweise angezeigt, wie viele Stunden die Marke 2 überschritten wird. Damit können die Wachstumsbedingungen von Schimmel beurteilt werden.

 $17$ Sa. 18.03.2017  $0.75$  $18$ So. 19.03.2017  $0.00$ 19 Mo. 20.03.2017 7.33  $20$ Di 21 03 2017 9.67  $21$ Mi 22.03.2017  $0.00$  $22$ Do. 23.03.2017 5.00 23 Fr. 24.03.2017  $0.00$  $24$  $\blacksquare$ 25 ×, 26 × 27 l. 28 ä, 29 ×, 30 ÷.

l,

 $31$ 

Im Folgenden sind die zugehörigen Hilfetexte aus der Excelmappe wiedergegeben.

## **2 Bauteiltemperatur "T3"**

Bei dieser Einstellung wird ein aufgezeichneter und geladener Temperaturverlauf T3 als Bauteiltemperatur verwendet. Wenn keine Temperatur T3 geladen ist erscheint ein entsprechender Hinweis.

#### **"fest"**

Bei dieser Einstellung wird ein fester Wert für die Bauteiltemperatur angenommen. Eine ggf. geladene Temperatur T3 wird nicht verwendet und bleibt unangetastet.

#### **"T3=T1+Offset"**

Bei dieser Einstellung wird eine fiktive Bauteiltemperatur von der Raumtemperatur T1 abgeleitet, indem ein Offset hinzuaddiert wird. Als Offset können negative Werte von 0 bis -10°C mit einer Auflösung von 0,1°C in Zelle U1 vorgegeben werden.

Die T3-Spalte im Blatt "Daten" wird vor der aw-Wertanalyse automatisch beschickt. Eventuelle dort vorhandene Messwerte werden überschrieben.

### **3 fester Wert**

Hier wird für die Einstellung "fest" für die Bauteiltemperatur der Wert eingegeben**.** 

#### **4 Markenposition**

In diesen beiden Zellen geben Sie die Positionen von Orientierungsmarken ein, die im Diagramm auf Blatt "aw" angezeigt werden. Die Marke 2 dient als Maßstab für ein Schimmelrisiko in weiteren Auswertungen.

#### **5 Offset zu T1 (neu)**

Bei der Wahl der Herkunft der Bauteiltemperatur "T3=T1+Offset" wird hier der Wert für den Offset vorgegeben.

### **6 Abschnitt / Datum (neu)**

In diesen Spalten der untenstehenden Tabelle sind die bei der Diagrammbildung erzeugten Zeitabschnitte mit Abschnittsnummer und zugehöriger Anfangszeit wiedergegeben.

# **7 >M2 [h] (neu)**

In dieser Spalte wird ausgegeben, wieviel Zeit in Stunden in dem jeweiligen Abschnitt der in "Marke 2" eingetragene aw-Wert erreicht oder überschritten wird. Die Zeit wird aus der Summe der zutreffenden Messpunkte multipliziert mit dem Abstand der Messpunkte ermittelt.

Das bedeutet, dass die Zeiten nicht zusammenhängen müssen. Die Zeit in Stunden ist dezimal dargestellt. Zellen, bei denen eine wählbare Stundenzahl erreicht oder überschritten wird, sind mit einer Warneinfärbung hervorgehoben.

# **8 Warneinfärbung (neu)**

In der nebenstehenden Tabelle sind die Zellen farblich hervorgehoben, deren eingetragene Stundenzahl die hier vorgegebene Zahl erreicht oder übersteigt. Bei einer Änderung der eingetragenen Stundenzahl wird die Spalte ">M2 [h]" automatisch aktualisiert.

### **9 Neuberechnung (neu)**

Wenn Ergebniszellen die Farbe der nebenstehenden Zelle haben, ist eine Neuberechnung der betreffenden Analyse erforderlich, um ein Ergebnis angezeigt zu bekommen. Hinweis: Bei der Änderung gewisser Parameter der Analysen wird das vorher angezeigte Analyseergebnis ungültig. Das Analyseergebnis wird mit Änderung des Parameters gelöscht, um Anzeigefehler zu vermeiden.

#### **10** "aw-Werte neu berechnen"

Mit dieser Schaltfläche kann die Neuberechnung vom Blatt "Analyse" aus ausgelöst werden.

#### **Blatt** "aw"

(neu) Das ausdruckbare Blatt "aw" wurde um eine Tabelle mit der Abschnittsstatistik und eine Tabelle mit der Gesamtstatistik ergänzt. Außerdem ist ein Kommentarfeld vorgesehen.

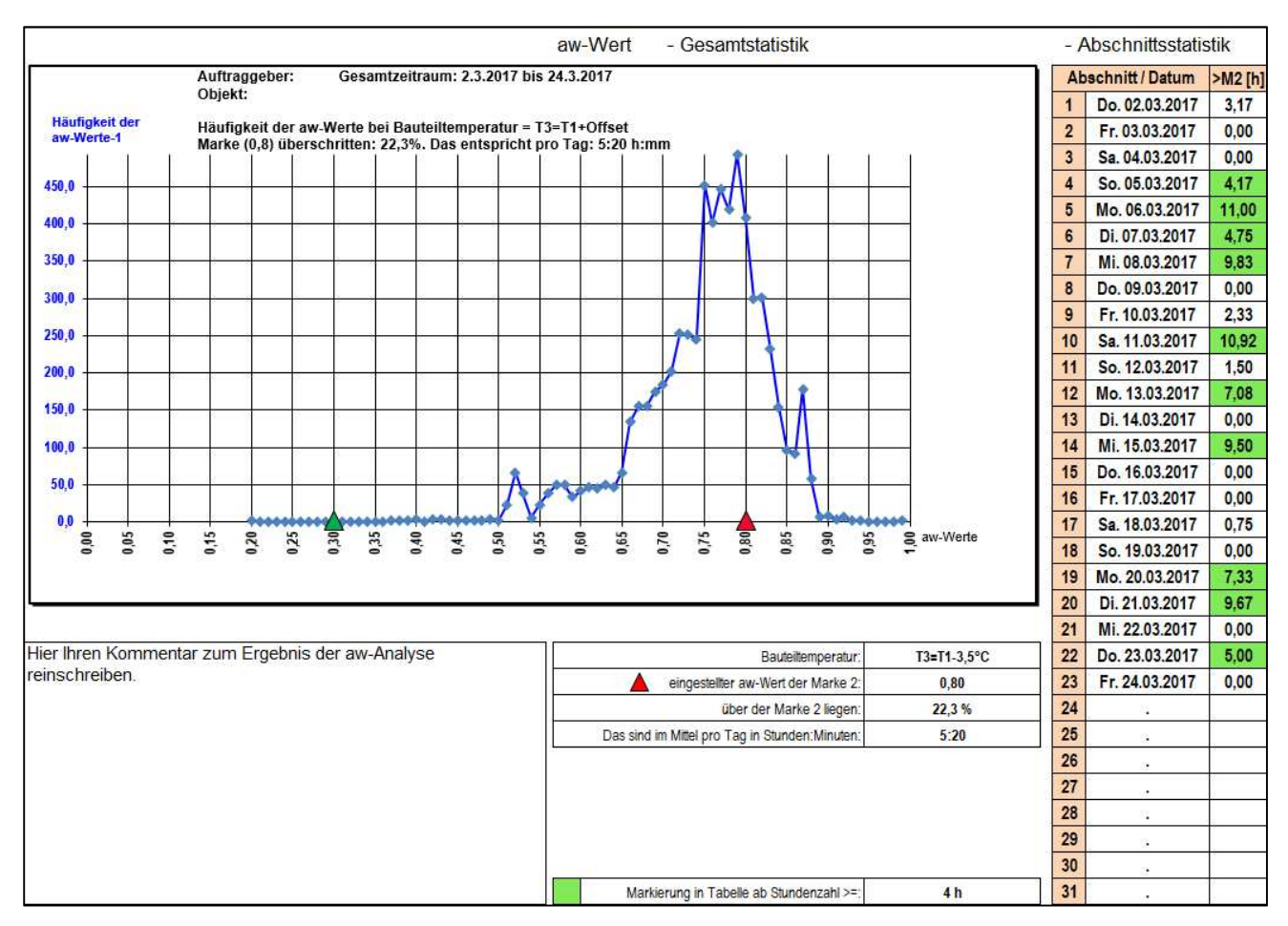

Über das Thema "aw-Wert-Überschreitungen an aufeinander folgenden Tagen für bestimmte **Stundenzahl?**" wird im Forum diskutiert: http://www.luftdicht-forum.de/showthread.php?t=1277 . Sie können sich gerne beteiligen.

Der interessierte Leser kann eine Kennenlernversion der Excelmappe mit den beschriebenen Eigenschaften aus der Lüftungslogger-Bibliothek herunterladen: http://www.luftdicht.de/lueftungslogger-bibliothek/dokumente.htm

Mit freundlichem Gruß Herbert Trauernicht

Dipl.-Ing. Herbert Trauernicht, Gebäudemesstechnik Eddenwiese 11 31319 Sehnde Tel.: 05132 93728 E-Mail: htrauernicht@luftdicht.de Internet: www.luftdicht.de Forum: www.luftdicht-forum.de